## 【Applying Postpone Paying Tuition and Application Fees】

From Fall Semester 2020, Applying Postpone Paying Tuition and Application Fees on Academic Affairs Information System. Notice:

- Website:<https://newacademic.tmu.edu.tw/>
- Method: Enrollment Status→ Postpone Paying Tuition→ Applying Postpone Paying Tuition and Application Fees(mark①)
- Fill Application Terms and Amounts of Money(mark②)→ Choose The reason for postponing and Deadline for postponing  $(\text{mark} \textcircled{3}) \rightarrow \text{Update}$  Documents(mark $\textcircled{4}) \rightarrow \text{Submit}(\text{mark} \textcircled{5})$ )

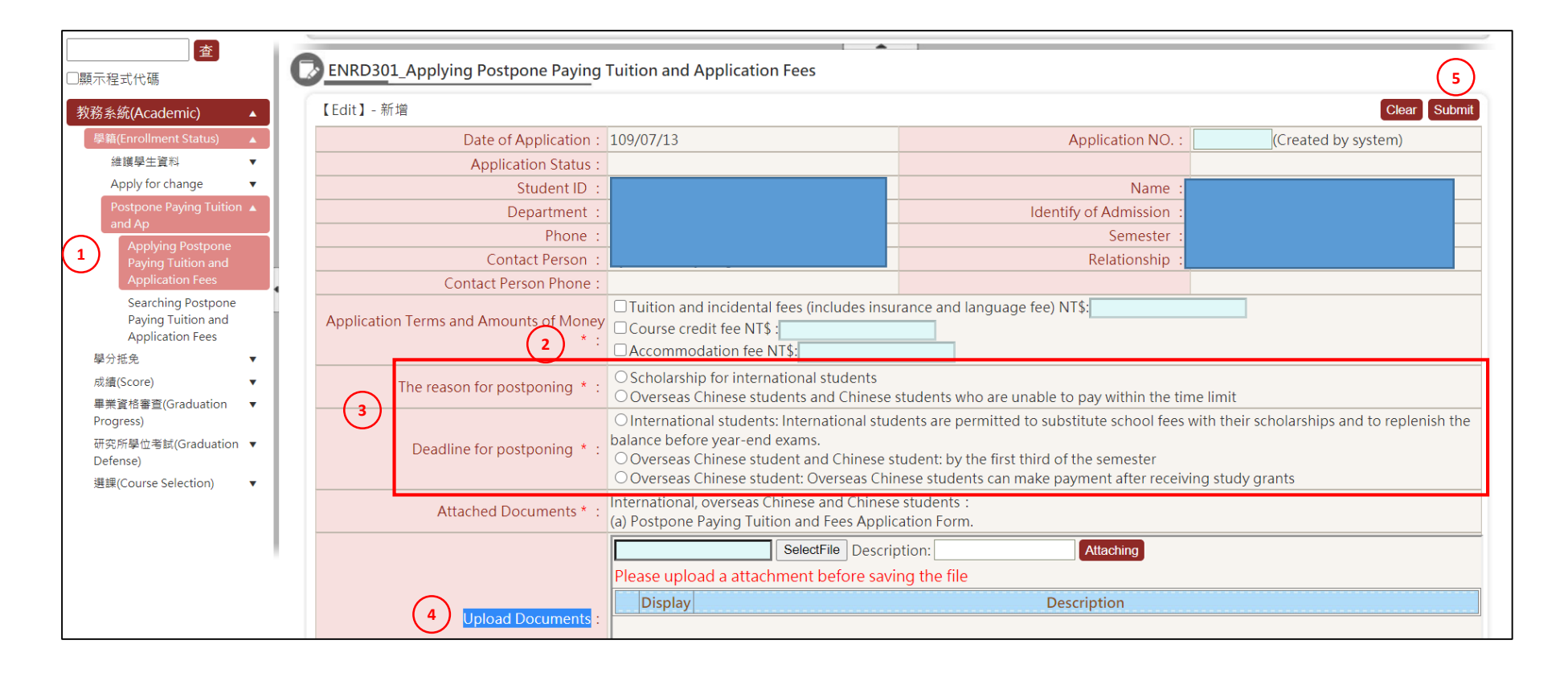